# **Asterisk**

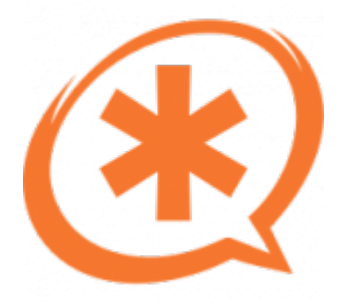

Asterisk — свободное решение компьютерной телефонии (в том числе, VoIP) с открытым исходным кодом от компании Digium, первоначально разработанное Марком Спенсером. Приложение работает на операционных системах Linux, FreeBSD, OpenBSD и Solaris и др. Имя проекта произошло от названия символа «\*» (англ. asterisk — «звездочка»).

<http://www.asterisk.org>

[Каналы](https://sysadminmosaic.ru/asterisk/channels)

[Планы набора номеров \(Dial plans\)](https://sysadminmosaic.ru/asterisk/dial_plans)

[CLI \(Command Line Interface\) \(Интерфейс командной строки или консоль\)](https://sysadminmosaic.ru/asterisk/cli)

[AGI \(Asterisk Gateway Interface\)](https://sysadminmosaic.ru/asterisk/agi)

[Asterisk Manager API \(Интерфейс управления сервером Asterisk\)](https://sysadminmosaic.ru/asterisk/manager_api)

[CDR \(Call Detail Record\)](https://sysadminmosaic.ru/asterisk/cdr)

[Работа с LDAP](https://sysadminmosaic.ru/asterisk/ldap)

[Распределение входящих вызовов в зависимости от времени и праздничности дня](https://sysadminmosaic.ru/asterisk/holidays)

[Конференции](https://sysadminmosaic.ru/asterisk/conferences)

[Тестирование](https://sysadminmosaic.ru/asterisk/testing)

[Решение проблем](https://sysadminmosaic.ru/asterisk/problem_solving)

## **Установка**

apt install asterisk asterisk-config asterisk-moh-opsound\* asterisk-core-sounds-ru --no-installrecommends

### **Настройка**

Для того, чтобы начать работу с Asterisk достаточно знать:

- 1. Каналы FXS, FXO настраиваются в файле [sip.conf](https://sysadminmosaic.ru/asterisk/channels#sipconf)
- 2. Планы набора номеров (Dial plans) задаются в файле [extensions.conf](https://sysadminmosaic.ru/asterisk/dial_plans#extensionsconf)

**Комментарий одной строки** ;

#### Права доступа к папкам и файлам

asterisk\_permissions.sh

#!/bin/bash

ROOT\_PATH=/etc/asterisk

chown -R asterisk: asterisk \$R00T\_PATH

# Ссылки

Логотип wiki.asterisk.org Asterisk IP ATC по-русски Русский IVR (голосовое меню) для Asterisk Asterisk - voip-info.org **Безопасный Asterisk** Связка Asterisk и Skype через SipToSis Создание Skype - SIP гейта (sip voip skype asterisk) Использование переменных в Asterisk Звуковые файлы сервера Asterisk Caller ID name lookup AGI that uses NANPA data ru.man.wikia.com: Статистика по балансу **Block Comments** Анализ SIP трафика в Asterisk с помощью sngrep

**<https://sysadminmosaic.ru/asterisk/asterisk?rev=1633959893>**

**2021-10-11 16:44**

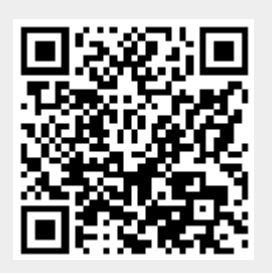